DEU posta hesabınızı seçip çift tıklayın Hesabı değiştir menüsünde 'Diğer Ayarlar'a girin

Gelen pencerede önce "Giden Sunucu" sekmesine girin ve aşağıdaki şekilde ayarlayın.

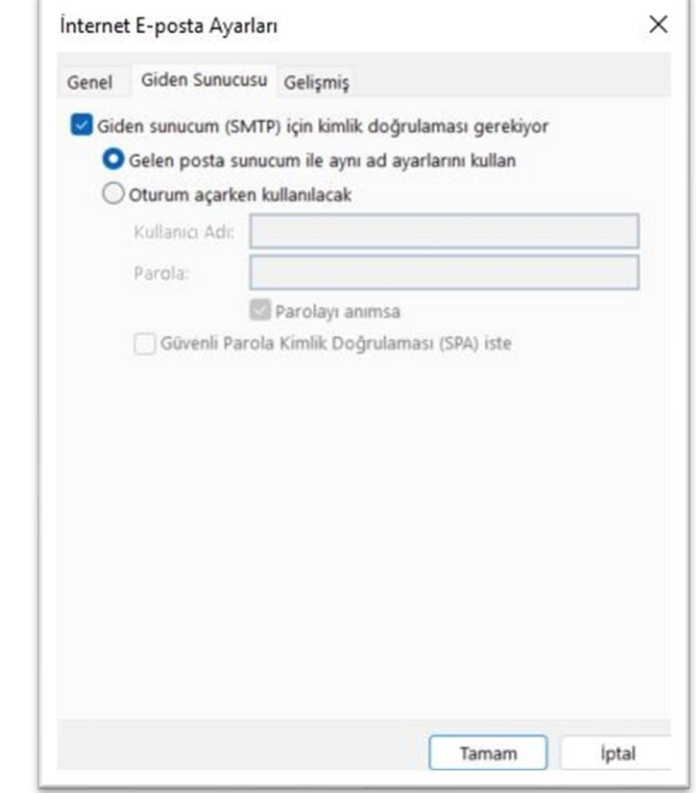

## Daha Sonra'Gelişmiş'e girin • IMAP kullanıyorsanız Gelen ve Giden sunucu ayarlarını aşağıdaki gibi yapın.

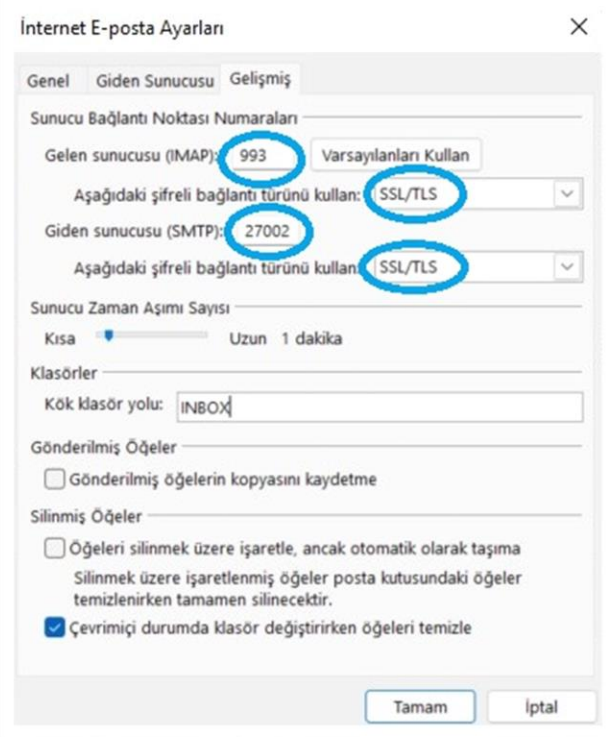

• POP3 kullanıyorsanız Gelen ve Giden sunucu ayarlarını aşağıdaki gibi yapın.

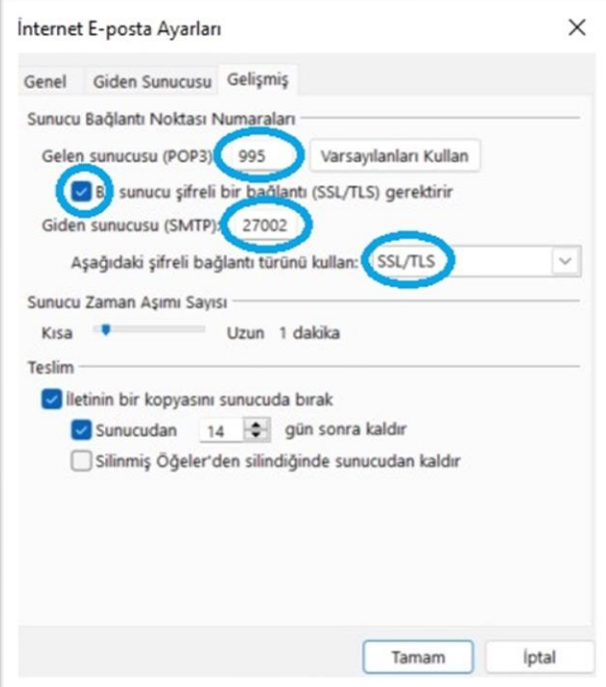